# **DPRG Communication Channels**

The Dallas Personal Robotics Group (DPRG) is the DFW metroplex's only adult-focused robot-builders club. We provide multiple communication channels to the DPRG community. They are described here, along with instructions on how to use them.

## **DPRGlist Email Distribution List**

The DPRG maintains an email distribution channel called DPRGlist. DPRGlist is how the club communicates about DPRG events and other news via email. DPRGlist subscribers can use it to send messages to the group as a whole. Everyone in the DPRG community should be subscribed to DPRGlist in order to receive email messages from the club and its members. DPRGlist is free, open to all, is based on Google groups, and you don't have to have a gmail.com address to use it - any address can work. DPRGlist has a web interface that you can use to browse conversations.

DPRGlist lets you embed images and links in your messages, attach files, and format text - it supports modern email capabilities. It supports privacy by not showing full email addresses. It has both an email and a web interface, and authorizes web actions based on the web user's Google account. Anyone on the web can view DPRGlist conversations and request to subscribe to DPRGlist. New subscribers are typically moderated (require admin approval before their messages are sent to the group) until admins verify they aren't spammers.

### View DPRGlist conversation history

Browse to <a href="https://groups.google.com/g/dprglist">https://groups.google.com/g/dprglist</a> and you will see the conversations. You need to be logged into your Google account to access DPRGlist. You need to be a subscriber to start or reply to conversations.

### Send a message to the group

Only subscribers of DPRGlist can send or reply to DPRGlist messages.

**Method 1 (from your email app):** Send email to <a href="mailto:dprglist@googlegroups.com">dprglist@googlegroups.com</a> from your subscribed email address. Everyone will receive your message and anyone can reply to it. To reply to a message, just reply - everyone will get your reply.

**Method 2 (from your browser):** Send your browser to <a href="https://groups.google.com/g/dprglist">https://groups.google.com/g/dprglist</a> Start a new conversation by clicking the "New conversation" button.

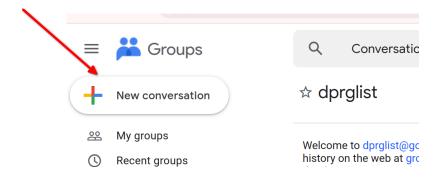

Or click a conversation you want to reply to, then click the reply arrow (callout 1 below). You can also reply to only the author: click the three dots (callout 2 below) and select reply to author.

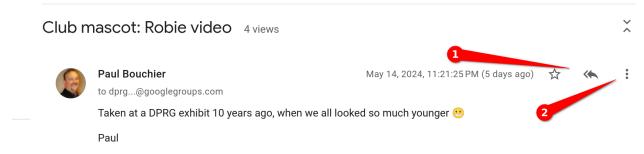

### Subscribe to DPRGlist

An admin may be able to add your email address even if you don't have a Google account, but you need an email address that's tied to a Google account to use the web interface. (Your Google account is used to authenticate you so you can send messages.) You can link any email address to a Google account by following the instructions here:

https://support.google.com/accounts/answer/176347?hl=en&co=GENIE.Platform%3DAndroid

**Method 1 (preferred - ask an admin to add you):** Email <a href="mailto:president@dprg.org">president@dprg.org</a> asking for your email address to be added to DPRGlist.

**Method 2 (from your web browser):** Send your browser to groups.google.com. Search all groups and messages for dprglist then click the dprglist group that is shown

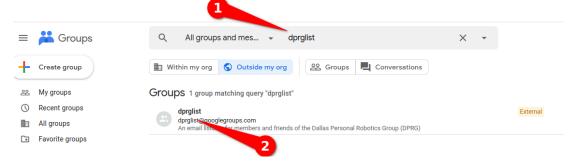

The next page will show the message history for DPRGlist. Click the "Ask to join group" button.

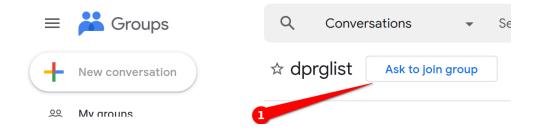

You will get a pop-up that lets you choose your display name (or tie your display name to your Google account). Press the "Ask to join" button to submit your request.

# Ask to join dprglist Paul Bouchier Link to my Google account profile ① SUBSCRIPTION Every new message Subscribe me to email updates when I post to a conversation Reason for joining Test joining request Cancel Ask to join

An admin will approve your request, then you'll receive messages in your email and be able to send messages.

# Legacy dprglist

The DPRG used to use a listserv email distribution system. The conversations from 2016 to April 2024 can be viewed at <a href="http://lists.dprg.org/pipermail/dprglist-dprg.org/">http://lists.dprg.org/pipermail/dprglist-dprg.org/</a>, and those from 1997 to 2015 at <a href="https://www.dprg.org/mail-list-archives/">https://www.dprg.org/mail-list-archives/</a>

### **Discord Server**

The DPRG maintains a Discord server which is used by community members to discuss topics on subjects as varied as competitions, sensors, ROS, robot projects and many others in channels dedicated to the subject. Discord is free, open to all, and accessed via the web or apps for phones and PC (Windows, Mac and Linux).

Discord works best for discussion - shorter messages on some topic or links to something - viewed by community members interested in that topic. By contrast with email (in which messages are pushed out to everyone's Inbox), Discord works by users going to view discussion on topics that interest them. The GUI shows which channels have unread messages. Messages are archived in the channels as a conversation stream that is seen when you enter the channel. Channels are searchable. The Discord server also supports ad hoc video and audio calls with screen-sharing, which can be helpful for shared problem-solving.

### Join the DPRG Discord Server

You need an invitation to join the discord server. Email <a href="mailto:president@dprg.org">president@dprg.org</a> to request a Discord invitation and you will receive a link to join the DPRG Discord server. Click the link and create a Discord account if needed. When you create your account you can choose your display name - real names are preferred but not required (we're not a bunch of high-school boys playing FPS games).

Now you're a member of the DPRG Discord server and you'll see the main user interface showing channels on the left, and the discussion in the main pane.

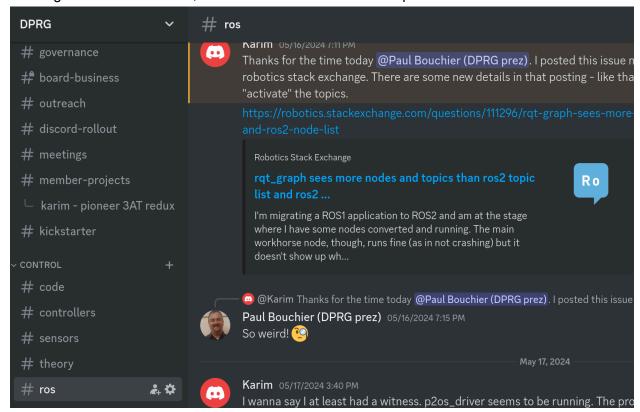

You can browse channels of interest at your leisure and ask questions or contribute to the discussion as you wish. Topics with unread posts display a white bump next to the channel name. A red dot indicates you have been tagged in discussion in a channel. You can tag individuals using the @ syntax, e.g. "@Paul<TAB>" autocompletes user Display Names.

# RBNV - Robot Builders Night (Virtual)

The DPRG hosts a video meeting every Tuesday at 7:30pm central time. The meeting is a forum for the community to discuss robots live, demonstrate their latest accomplishments (and get a gold star if they show a robot moving), ask technical or other questions, share robot news, and more. The meeting uses Google Meet, and can be accessed by clicking on the big orange sign at <a href="https://dprg.org">https://dprg.org</a> from where there is a quick-join button and a join-meeting link. Meetings begin with a short DPRG news segment, followed by time for attendees with something to present or ask or whatever, followed by "open mic".

# Monthly In-person Meetings

The DPRG holds monthly in-person meetings at the Dallas Makerspace. We usually have a technical presentation, and then often a show-and-tell for any robots that attendees brought. Monthly meetings and topics are announced on <a href="https://dprg.org">https://dprg.org</a> and on the dprglist email group.

### YouTube

The DPRG has a YouTube channel called dprgclips, where we post video of meetings, Tutorials, Roboramas, and other events. Go to <a href="https://www.youtube.com/@DPRGclips">https://www.youtube.com/@DPRGclips</a> and subscribe.

### **Facebook**

The DPRG maintains a presence on Facebook. You can follow "Dallas Personal Robotics Group (DPRG)" and club posts will appear in your news feed.

If you use Facebook, please like and/or share as appropriate from DPRG posts - it helps get the channel in front of more people, which in turn helps it grow.

# Meetup

The DPRG announces meetings on Meetup.com as a way of reaching out to others interested in personal robotics.